УДК 69

ż

## **Расчёт монолитного железобетонного перекрытия в ПК ЛИРА САПР**

*Богаткин Максим Антонович* 

*Приамурский государственный университет им. Шолом-Алейхема Студент* 

#### **Аннотация**

Железобетонные конструкции ввиду преимуществ технологии стали крупнейшей частью всех технологий современного строительства. В частности, и монолитный железобетон, в статье представлен процесс расчета плиты перекрытия здания из монолитного железобетона. Были применены различные программные комплексы такие как ПК ЛИРА САПР и ПК САПФИР, подобраны характеристики бетона и арматуры, а также проведено сравнение и приближенным методом расчёта.

**Ключевые слова:** Железобетон, ЛИРА САПР, железобетонные конструкции, компьютерные технологии.

# **Calculation of a monolithic reinforced concrete floor in a LIRA CAD**

*Bogatkin Maxim Antonovich Sholom-Aleichem Priamursky State University Student*

## **Abstract**

Reinforced concrete structures, due to the advantages of technology, have become the largest part of all modern construction technologies. In particular, monolithic reinforced concrete, the article presents the process of calculating the floor slab of a building made of monolithic reinforced concrete. Various software systems such as PC LIRA CAD and PC SAPPHIRE were used, the characteristics of concrete and reinforcement were selected, and a comparison and an approximate calculation method were carried out.

**Keywords:** Reinforced concrete, LIRA CAD, reinforced concrete structures, computer technologies.

## **1.Введение**

## **1.1 Актуальность исследования**

Без такого материала как железобетон не обходится ни один процесс возведения, будь то жилое или промышленное здание, мост и даже металлоконструкции. Железобетон в то же время сложный композиционный материал, расчет параметром которого имеет свои особенности и нюансы. И крупнейшей областью применения железобетона в современно строительстве стали – монолитные железобетонные конструкции. Одна из сфер – жилые и общественные здания. Скорость и отлаженная технология возведения дают

большое преимущество таким конструкциям над традиционными методами и материалами. И важнейшим аспектом применения такой технологии является правильный расчёт конструкции и поиск оптимальным характеристик применяемых материалов.

# **1.2 Обзор исследований**

В статье В.П. Агапова описывается конечно-элементная методика расчета железобетонных ферм на прочность, отличающаяся возможностью расчета ферм с учетом пластических деформаций в бетоне и арматуре и трещинообразования в бетоне. Методика основана на использовании заданных пользователем отдельно для бетона и арматуры зависимостей между напряжениями и деформациями [1]. В И.В. Гануляк работе показаны возможности использования железобетонных безбалочных перекрытий в современном строительстве, представлены примеры конструкций и проведена оценка их эффективности и надежности [2]. Исследование посвящено безригельным, безкапительным преднапряженным монолитным железобетонным междуэтажным перекрытиям. Проанализировано современное состояние вопроса. Объектом для изучения стало монолитное перекрытие с преднапряжением, пролет которого 4х4, 6x6 и 9х9 м. Были рассчитаны варианты перекрытий с применением преднапряженного железобетона и без преднапряжения. В основу расчета лег метод конечных элементов. Путем расчета различных вариантов перекрытий доказана рациональность применения преднапряженных безригельных перекрытий [3].

## **1.3 Цель исследования**

Исследование направлено вы выполнение прочностного расчёта монолитного железобетонного перекрытия в ПК ЛИРА САПР, и дальнейшее сравнение результатов с приближенным вариантом расчета такой конструкции.

## **2. Методы исследования**

Были применены программные методы расчёта строительных конструкций, основой которых является метод конечных элементов.

## **3. Результат**

Рассматриваемая часть здания имеет «Г-образную форму» Высота этажа составляет (от пола до перекрытия) 3,6 м.

Ядра жесткости выполнены в лестничных клетках. План рассматриваемой части здания представлен на рисунке 1.

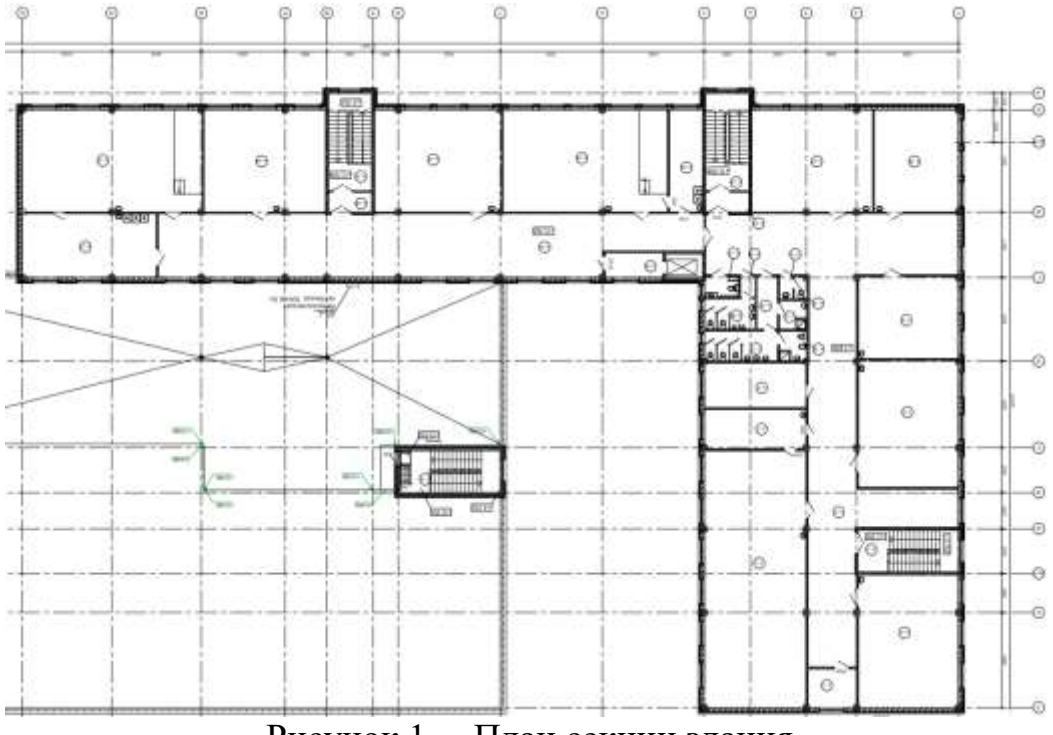

Рисунок 1 – План секции здания

Материал колонн: Бетон В25

Материал перекрытия и пилонов: Бетон В30.

**Сбор нагрузок на плиту перекрытия:** Расчет будет выполняться для плиты перекрытия четверного этажа. Где основными нагрузками будет: Снеговая, Собственный вес плиты и Конструкции покрытия.

Район строительства Еврейская Автономная область, что согласно СП 20.13330.2016 «Нагрузки и воздействия» [4] и СП 131.13330.2020 – соответствует второму (II) снеговому району. Снеговое давление равно 1 к $H/m^2$ .

Конструкции покрытия представлены на рисунке 2.

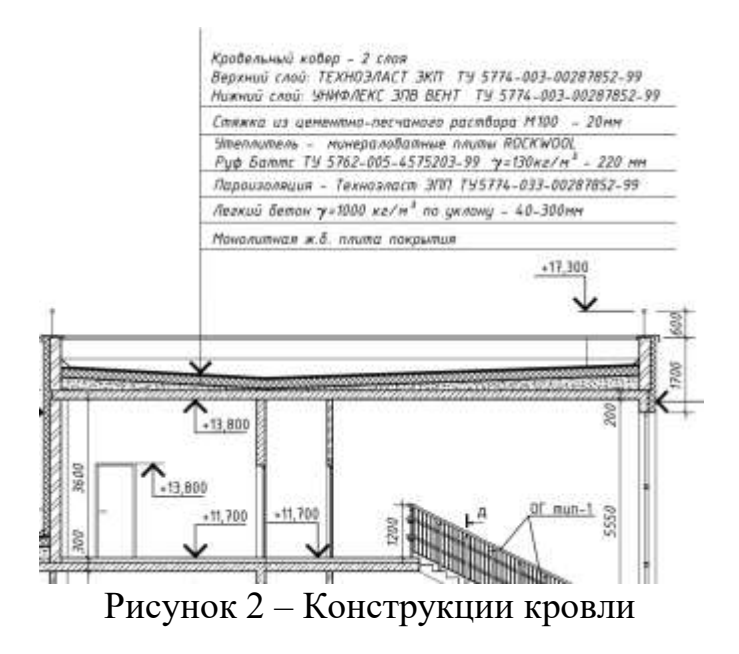

Сбор нагрузок представлен в таблице 1. В таблице учтен вес всех составляющих конструкций покрытия, их удельный вес и коэффициенты надежности по нагрузке.

Согласно СП 20.13330.2016 коэффициент надежности для снеговой нагрузки 1,4. То есть, расчётная нагрузка, используемая для расчета по первой группе предельных состояний, на 40% больше нормативной, приведенной в вышеуказанном документе.

| Нормативные и расчетные нагрузки на 1 м2                   |               |               |                                |                  |                                      |  |  |  |  |  |
|------------------------------------------------------------|---------------|---------------|--------------------------------|------------------|--------------------------------------|--|--|--|--|--|
| Вид нагрузки                                               | Толщина,<br>M | Плотность, кг | Нормативная<br>нагрузка, кН/м2 | Коэффици-<br>eHT | Расчетная,<br>$\kappa$ H/ $\kappa$ 2 |  |  |  |  |  |
| Постоянная:                                                |               |               |                                |                  |                                      |  |  |  |  |  |
| Плита перекрытия                                           | 0,2           | 2500          | 4,9                            | 1,1              | 5,39                                 |  |  |  |  |  |
| Кровельный ковер два<br>слоя                               | 0,08          | 1000          | 0,784                          | 1,3              | 1,019                                |  |  |  |  |  |
| Слой цементно-<br>песчаного раствора М100                  | 0,02          | 1500          | 0,294                          | 1,3              | 0,382                                |  |  |  |  |  |
| Утеплитель<br>Минераловатный                               | 0,22          | 130           | 0,280                          | 1,3              | 0,364                                |  |  |  |  |  |
| Легкий бетон                                               | 0,13          | 1000          | 1,274                          | 1,1              | 1,401                                |  |  |  |  |  |
| Итого                                                      |               |               | 7,532                          |                  | 8,557                                |  |  |  |  |  |
| Временная:                                                 |               |               |                                |                  |                                      |  |  |  |  |  |
| Временная равномерно<br>расперд.<br>Кратковременная (Снег) |               |               | 1,1                            | 1,4              | 1,44                                 |  |  |  |  |  |
| Полная нагрузка:                                           |               |               | 8,532                          |                  | 9,957                                |  |  |  |  |  |

Таблица 1. Сбор нагрузка на плиту перекрытия 4-ого этажа

**Построение расчетной модели в ПК САПФИР:** Для упрощения создания расчетной модели, а также связей между колоннами и плитой перекрытия, необходимо воспользоваться ПК САПФИР и провести экспорт модели в ПК ЛИРА САПР.

При построении обозначим, что колонны жестко закреплены, а верхнем узле создадим АЖТ (абсолютно жесткое тело), которое предусматривает отсутствие каких-либо углов поворота верхней плоскости колонны, для обеспечения необходимой точности расчета. Так как в противном случае в узлах закрепления пилы и колонн, при расчете будет возникать крутящий момент, значения которого не соответствуют фактическим. На рисунке 3 представлены, расставленные по координатной сетке колонны, и монолитные стены, выступающие в качестве ядер жесткости.

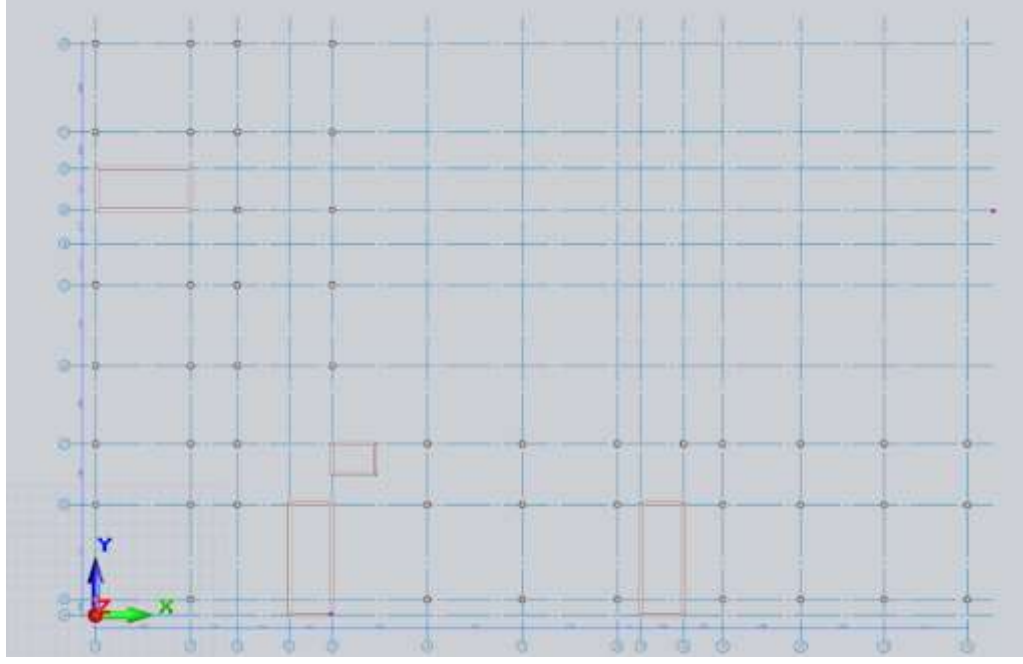

Рисунок 3 – Создание расчётной модели в ПК САПФИР

На рисунке 4 представлены параметры этажа

| Идентифика           |                        | 4                 |  |  |
|----------------------|------------------------|-------------------|--|--|
| Тип объекта          |                        | <b>Grow</b>       |  |  |
| Наименован           |                        | $1 - \Omega$ этож |  |  |
| Слай                 |                        | Слой САПФИР       |  |  |
| Функция              |                        | не задана         |  |  |
| Геометриче.          |                        | не определено     |  |  |
|                      | Уровень низо этожа, мм |                   |  |  |
| Отметка низ          |                        | 0.000             |  |  |
|                      | Высота этах            | 3800              |  |  |
|                      | Служебный              | Her               |  |  |
|                      | - Аналитичекие уровни  |                   |  |  |
|                      | Верхний                | Ωо                |  |  |
| Верхний.<br>Нижний а |                        | 3700<br>Лa        |  |  |
|                      |                        |                   |  |  |
| Academic             |                        | создан в учебной  |  |  |

Рисунок 4 – Параметры этажа

На рисунке 5 представлены параметры материалов колонн и перекрытия, а также стен.

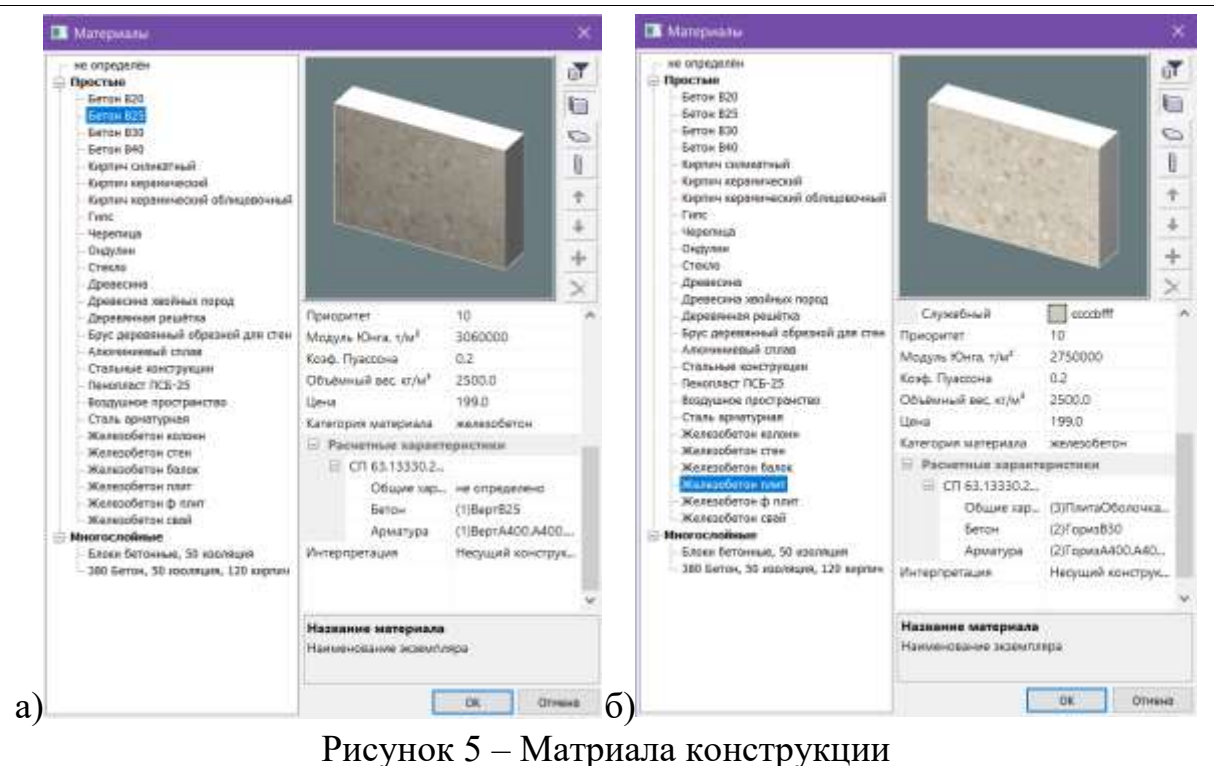

а – материал стен и колонн; б – матриал плиты перекрытия

Далее создаём связи для колонн и стен (Рисунок 6), а так же для колонн определяем параметр формирующий АЖТ в верхник узлаъх колонн (Рисунок 7). На следующем этапе следует построение плиты перекрытия, здесь – важно проконтролировать (в режиме расчетной модели) сопряжение стен, колонн и плиты.

Верхние узлы колонн долны находиться в одной плоскости с плитой перекрытия. В случе не соблюдения этого условия – программа создаст дополнительные соединения, в которых будут возникат высокие значения моментов и усилий, что негативно отразится на расчёте всей конструкции.

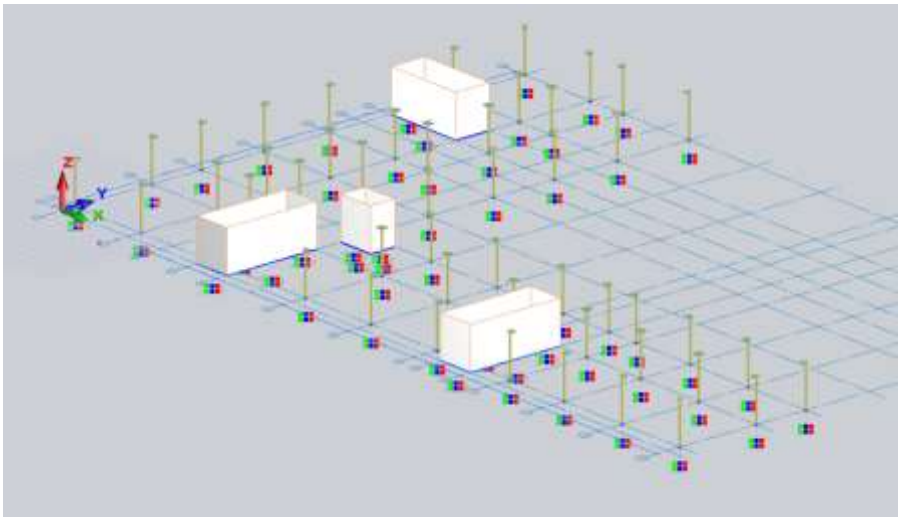

Рисунок 6 – Связи колонн и стен. (Жесткая заделка)

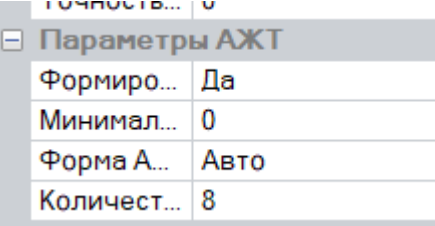

Рисунок 7 – Параметры создания «абсолютно жесткого тела»

Следующим этапом создаем плиту перекрытия согласно плану этажа (Рисунок 1), контролируя сопряжение с вертикальными элементами. Плита представлена на рисунках 8 и 9.

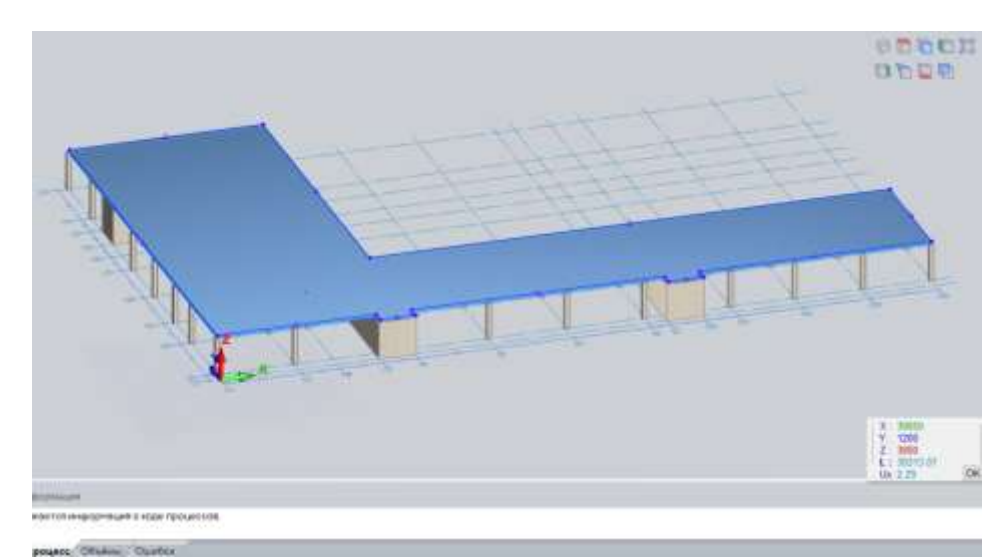

Рисунок 8 – Плита перекрытия (архитектурный вид)

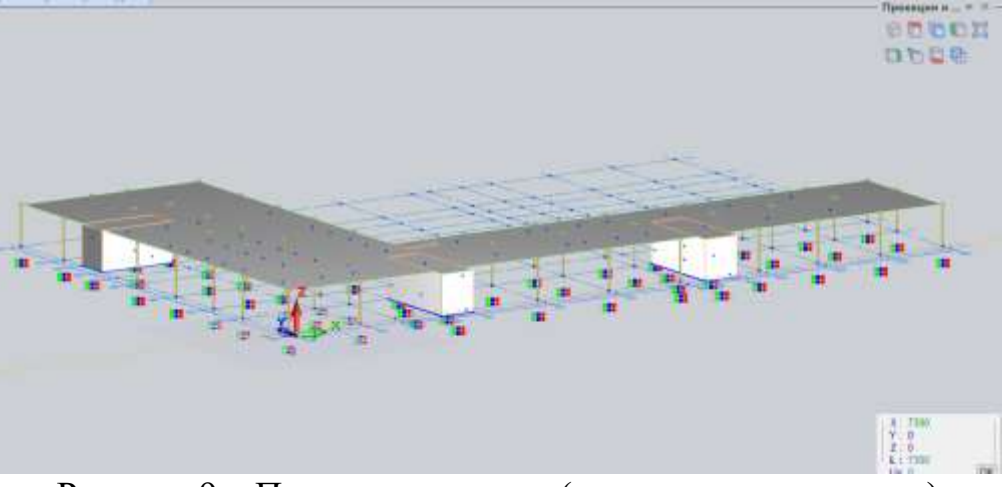

Рисунок 9 – Плита перекрытия (аналитическая модель)

Далее производим триангуляцию модели средства ПК САПФИР. Для этого задаем следующие параметры (Рисунок 10).

#### Постулат. 2024. №1 ISSN 2414-4487

ż

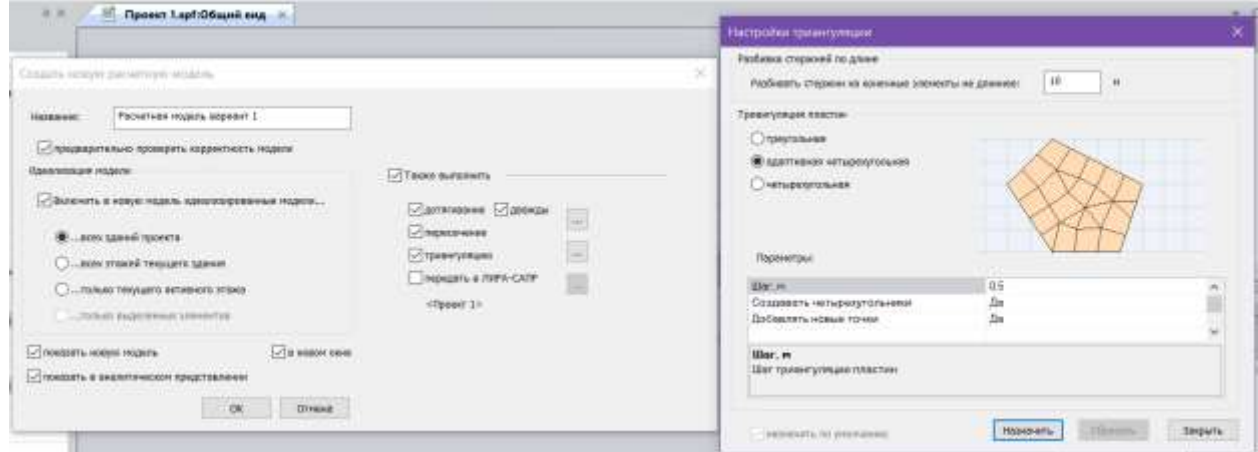

Рисунок 10 – Параметры триангуляции

Следующим этапом полученную модель (Рисунок 11) экспортируем в программу ЛИРА САПР. Проверяем заданные жесткости элементов, создаем варианты загружений, нагрузки и таблицы РСУ (Расчетное сочетание усилий) и РСН (Расчетное сочетание нагрузок). Данные действия представлены на рисунках 12–15.

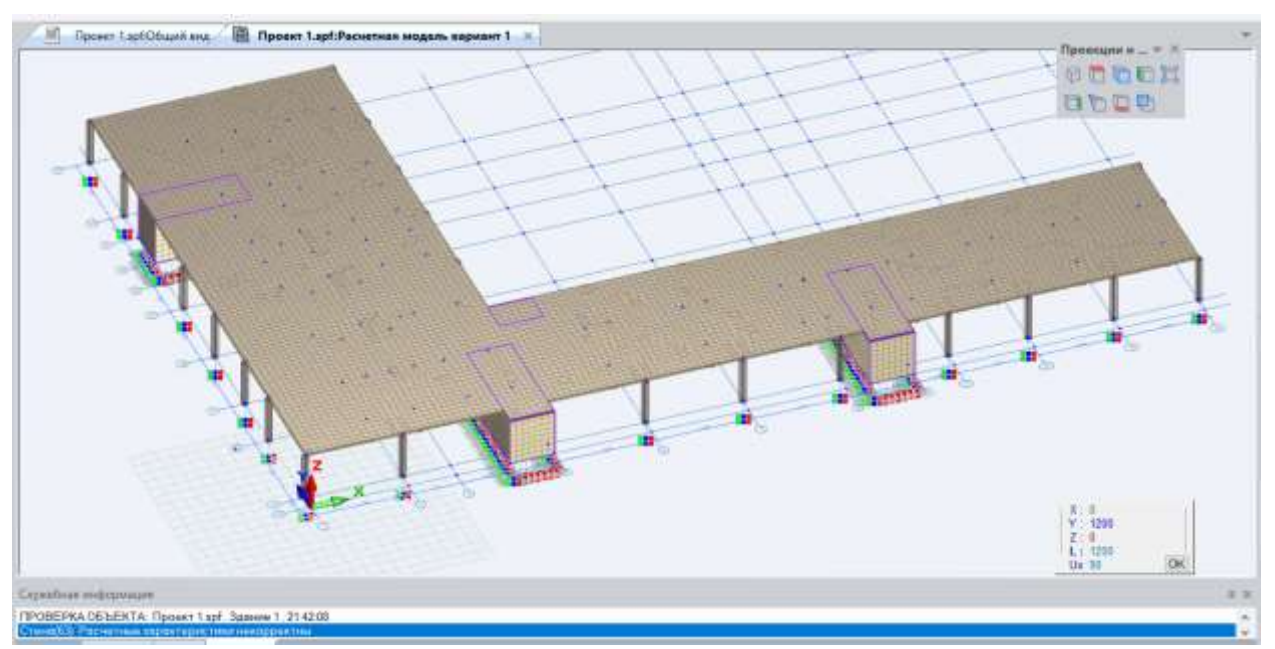

Рисунок 11 – Триангуляционная модель.

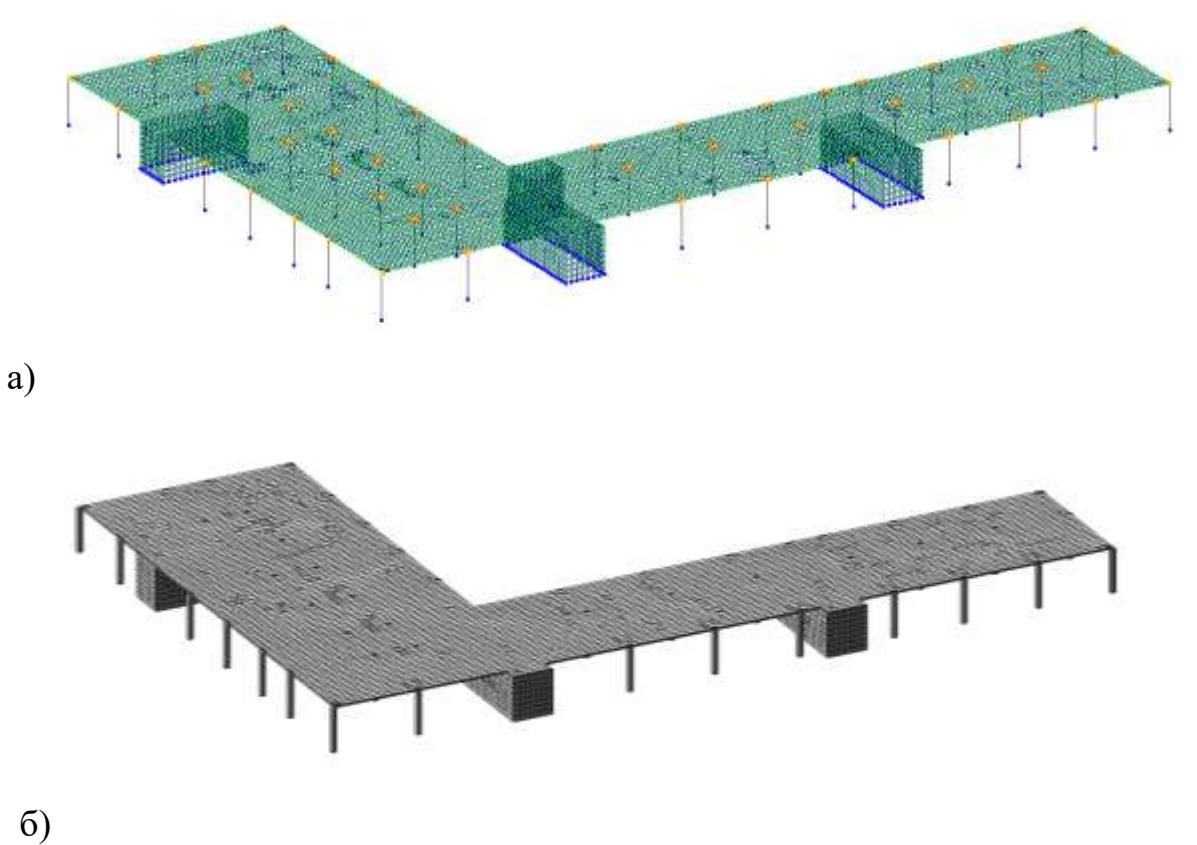

Рисунок 12 – Модель после экспорта в ПК ЛИРА САПР а) Конечно элементная модель; б) Архитектурная модель

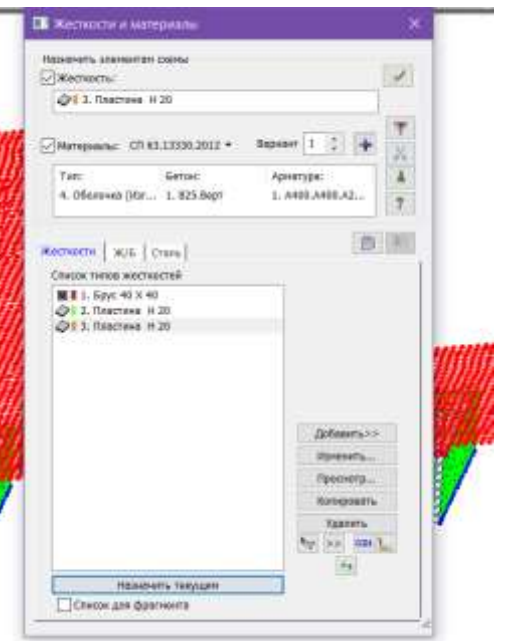

Рисунок 13 – Жесткости конструкции

Как видно из рисунка 13, жесткости были унаследованы из программы ПК САПФИР.

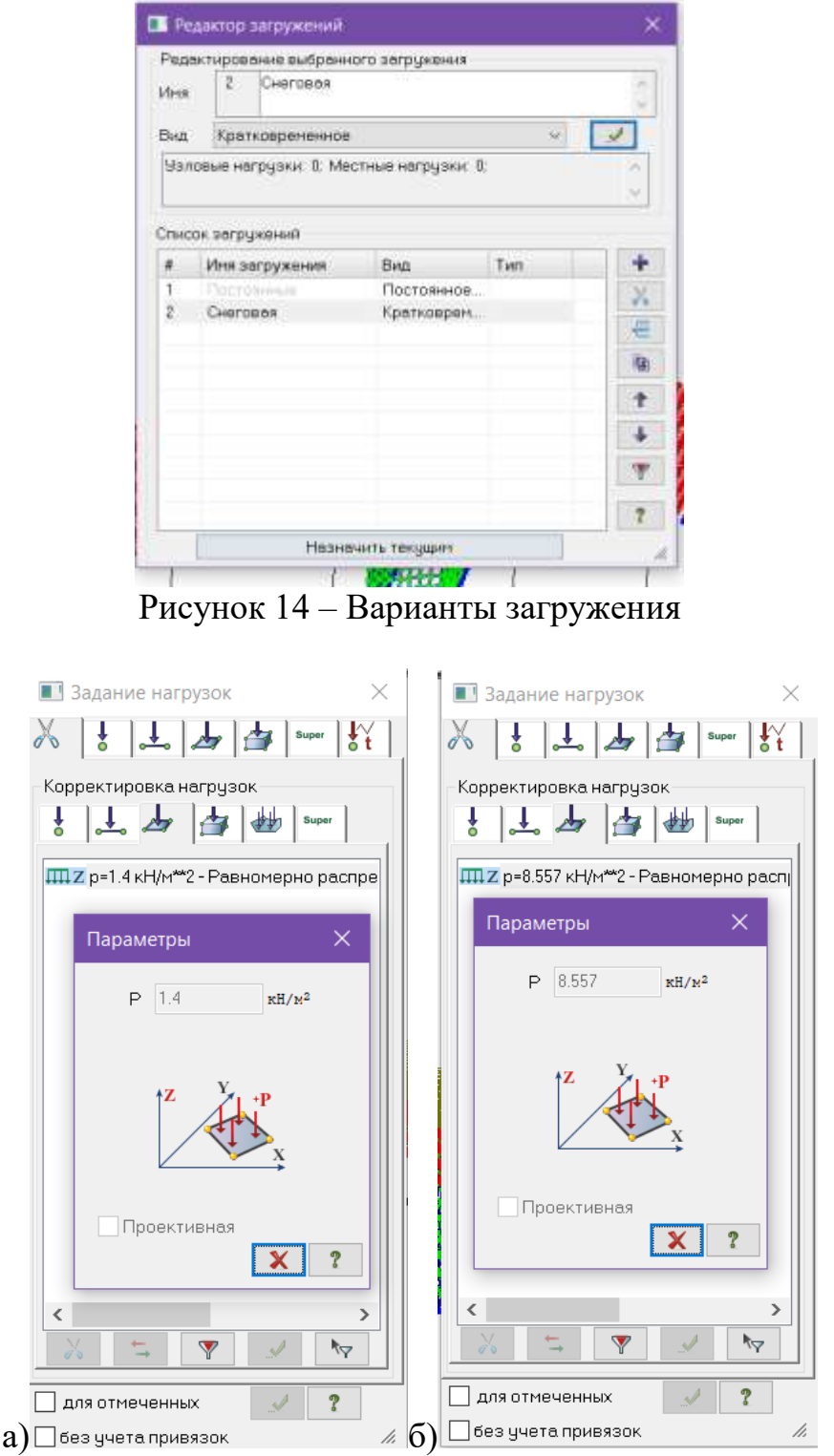

Рисунок 15 – Нагрузка на плиту (а – Кратковременная; б – Постоянная)

После задания нагрузок на плиту перекрытия фрагментируем схему для более удобного отображения данного элемента конструкции исключающего колонны и стены, выполняем расчёт.

#### Постулат. 2024. №1 ISSN 2414-4487

ż

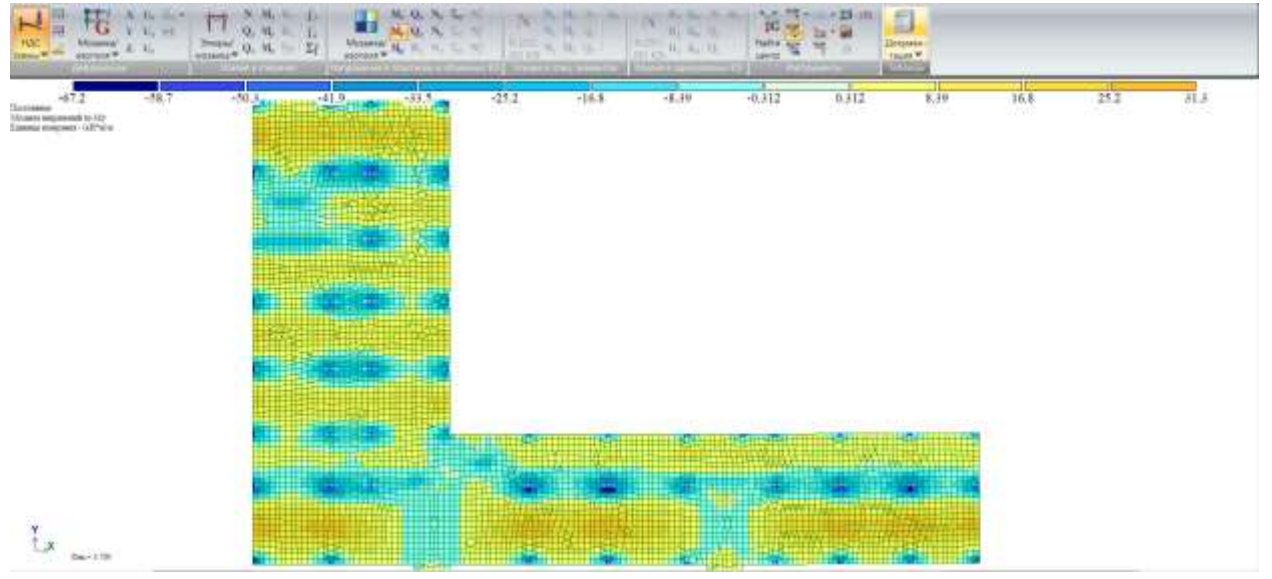

Рисунок 16 – Мозаика моментов относительно оси Х

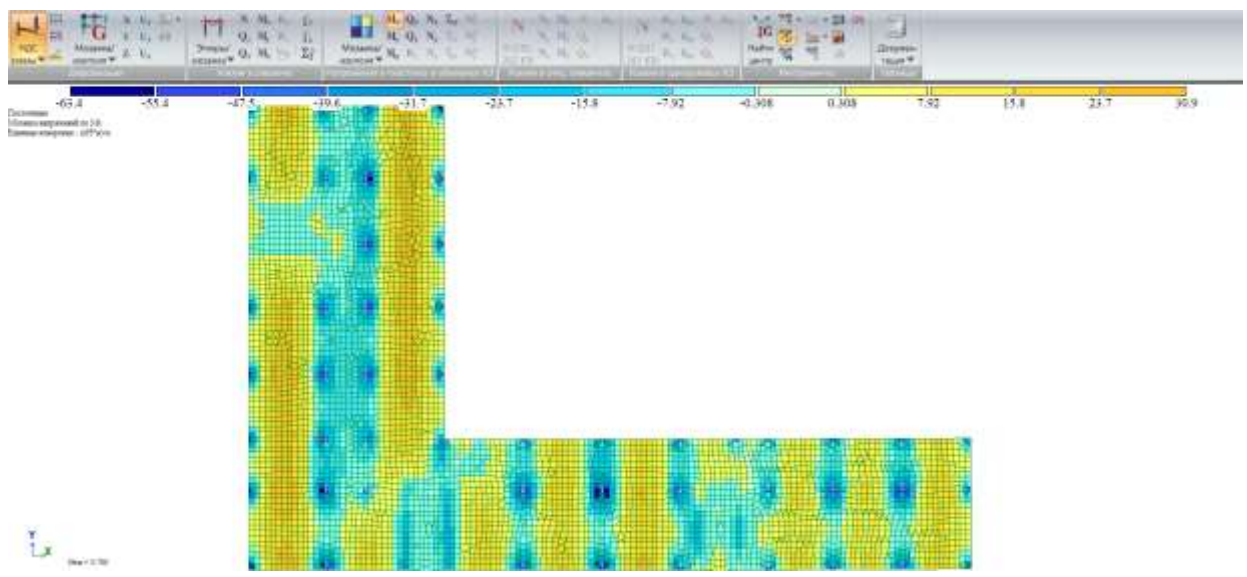

Рисунок 17 – Мозаика моментов относительно оси Y

Из рисунков 16 и 17 видно, что максимальные значения моментов находятся в центре пролетов между колоннами, а так же у самих колонн. На рисунке 18 представлена подобранные программой параметры арматуры.

**Приближенный расчёт арматуры в программе MathCAD:** Рассмотрим участок, обозначенный на рисунке 18. Для упрощения расчета воспользуемся алгоритмом, который помогает определить параметры на осве моментов ( $M_x$  или  $M_y$ ) заранее посчитанные в программе (В данном случае, воспользуемся рисунком 16).

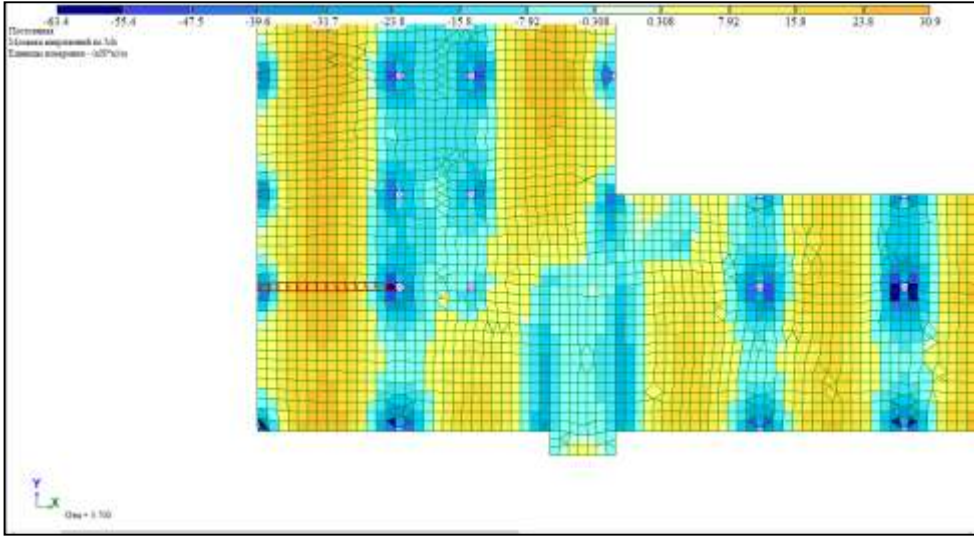

Рисунок 18 – Армируемый участок

Переносим исходные данные в программу MathCAD (Рисунок 19)

| Исходиые данные<br>$h = 0.2$ m | Высота сечения плиты                                                                      | $E_b = 32500$      |            | МПа                  | $R_0 = 17$ MIIa |  |
|--------------------------------|-------------------------------------------------------------------------------------------|--------------------|------------|----------------------|-----------------|--|
| $h_0 := h - 0.03 = 0.17$ m     | Рабочая высота сечения плиты                                                              |                    |            |                      |                 |  |
| $\gamma_{b1} = 0.9$            | - для бетонных и железобетонных конструкций, вводимый к расчетным значениям сопротивлений |                    |            |                      |                 |  |
|                                | Rb и учитывающий влияние длительности действия статической нагрузки                       |                    |            |                      |                 |  |
|                                |                                                                                           |                    |            |                      |                 |  |
| $M_{\text{on}} = 28.3382$      | (KH*M)/M                                                                                  | $M_{np} := 4.0993$ |            | $(xH^*u)$ M          |                 |  |
| 98.9591<br>Nx                  | kH/w <sup>ory</sup>                                                                       | $D Cl$ $2$         |            |                      |                 |  |
| Ny<br>$-19.7452$               | KHAP2                                                                                     | Nx                 | -58.5854   | xH/w <sup>eg</sup> 2 |                 |  |
| -29.398<br>Tigi                | KH/w <sup>2</sup>                                                                         | Nsi                | 23.7078    | KH/M <sup>e2</sup> 2 |                 |  |
| MK<br>$-57.4949$               | <b>Diffullion</b>                                                                         | T yay              | $-1.12181$ | kH/w <sup>e2</sup>   |                 |  |
| $-28.3382$<br>My               | <b>DOP WATH</b>                                                                           | Mx                 | 29.0293    | <b>Bdfwilder</b>     |                 |  |
| Mig.<br>$-4.01623$             | Iddingian                                                                                 | My                 | 4.09925    | <b>BiH'hil/ha</b>    |                 |  |
| Qх<br>$-07.1013$               | xH/m                                                                                      | May                | 0.449924   | BiH'nd/m             |                 |  |
| Θy<br>21.5732                  | xH/st<br>÷                                                                                | <b>Qx</b>          | $-3.88233$ | id-H/hr              |                 |  |
|                                |                                                                                           | Qy-                | $-2.08944$ | <b>KH/M</b>          |                 |  |
|                                |                                                                                           |                    |            |                      |                 |  |
|                                |                                                                                           |                    |            |                      |                 |  |

Рисунок 19 – Исходные данные

Далее определяем коэффициент  $\alpha_m$  для обоих участков плиты, переводим единицы измерения в Н (Ньютоны) и сантиметры (Рисунок 20).

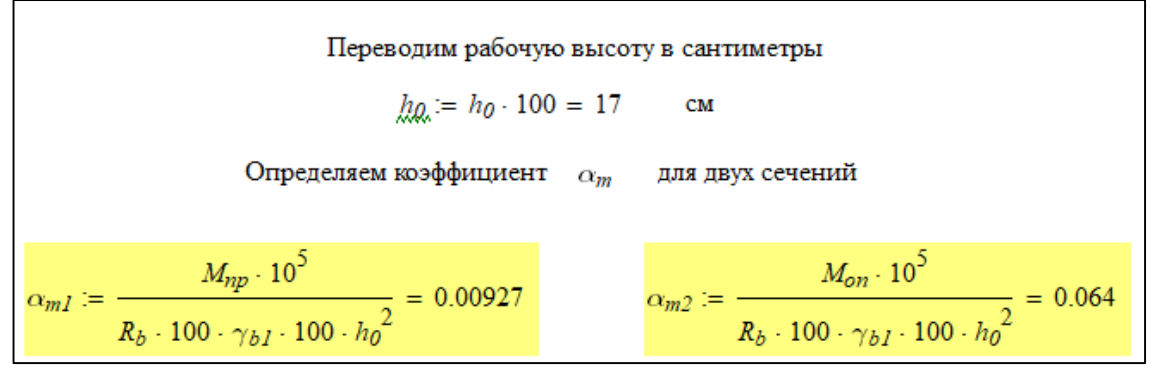

Рисунок 20 – Коэффициент  $\alpha_m$  для обоих участков плиты

Так же следует определить характер разрушения, сравнив коэффициенты  $\alpha_m$  и  $\alpha_R$  для обоих участков плиты (Рисунок 21).

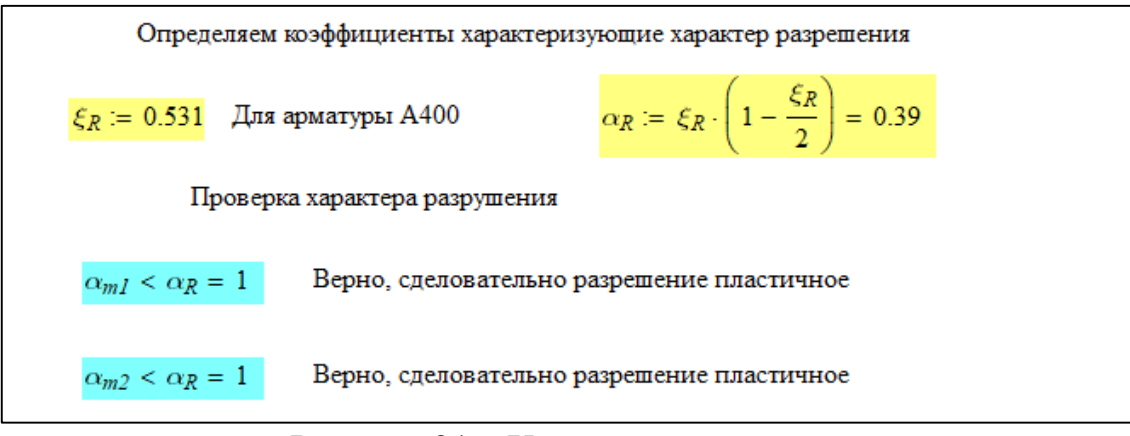

Рисунок 21 – Характер разрушения

Полученных данных достаточно для определения требуемой площади сечения арматуры (Рисунок 22)

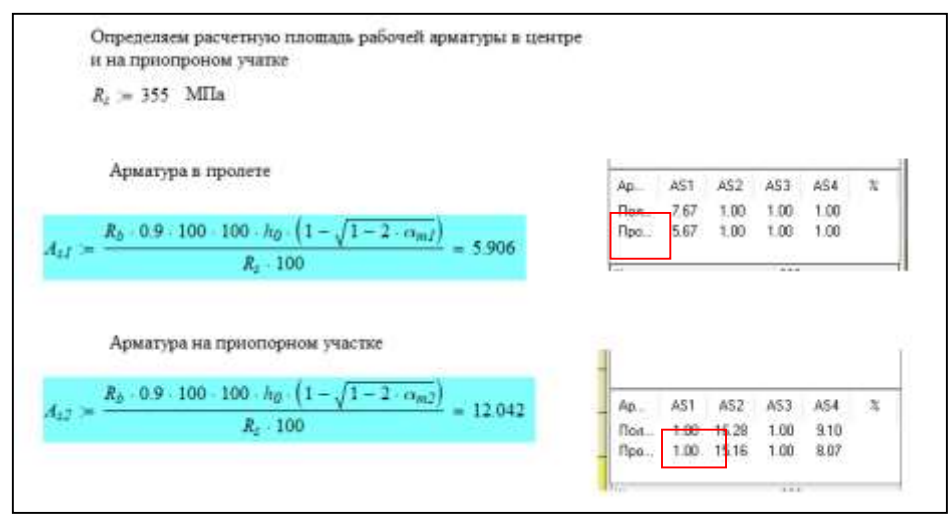

Рисунок 22 – Подбор арматуры

Как видно из результатов, программа ПК ЛИРА САПР подобрала немного большие значения. Однако, результаты приблизительно равны, а разница обоснована особенностями программы ПК ЛИРА САПР, направленным на повышение надежности конструкции.

#### **4. Выводы**

Железобетонные конструкции – одни из самых востребованных и эффективных в современном строительстве. Однако, требующие правильного подхода к расчету и подбору характеристик, используемых для их изготовления материалов. В статье был представлен расчет монолитного железобетонного перекрытия в программе ЛИРА САПР и проведено сравнение его результатов с приближенным методом. В результате программа

ЛИРА САПР в сочетании с ПК САПФИР показала свою простоту и эффективность при расчёте железобетонных конструкций.

## **Библиографический список**

- 1. Агапов В. П. Расчет железобетонных ферм методом конечных элементов с учетом физической нелинейности. Часть 1 // Научное обозрение. 2016. №. 2. С. 31-33.
- 2. Гануляк И. В., Шлеенко А. В. Использование железобетонных безбалочных перекрытий в современном строительстве // Проблемы и перспективы развития России: Молодежный взгляд в будущее. 2018. С. 235-250.
- 3. Рязанцев С. П., Федоров Ю. Л. Монолитное железобетонное безригельное перекрытие // Новые идеи нового века: материалы международной научной конференции ФАД ТОГУ. Федеральное государственное бюджетное образовательное учреждение высшего образования Тихоокеанский государственный университет, 2010. Т. 2. С. 90-94.
- 4. СП 20.13330.2016. Свод правил. Нагрузки и воздействия. Актуализированная редакция СНиП 2.01.07-85. утв. Приказом Минстроя России от 03.12.2016 N 891/пр.
- 5. СП 131.13330.2020. Свод правил. Строительная климатология. Актуализированная редакция СНиП 23-01-99. утв. Приказом Минстроя России от 24.12.2020 N 859/пр.